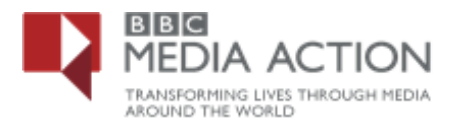

## **How to use the data portal to find information on Governance**

The BBC Media Action Data Portal has data from Governance research conducted across countries in Africa, Asia and the Middle East, which provides accurate information to use to help people.

Below are examples questions and how you can use the data portal to find the information that maybe interesting for you.

# **What are people's levels of interest in politics?**

Here are the steps to take to find out how much people know about and discuss politics:

- **DES** MEDIA ACTION FOR EFFECTIVE CHANGE ED BY L
- On the data portal home page, Click on *'Theme'*

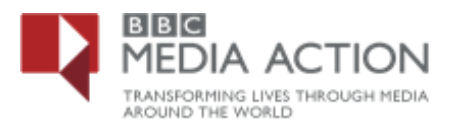

Select *'Governance'*

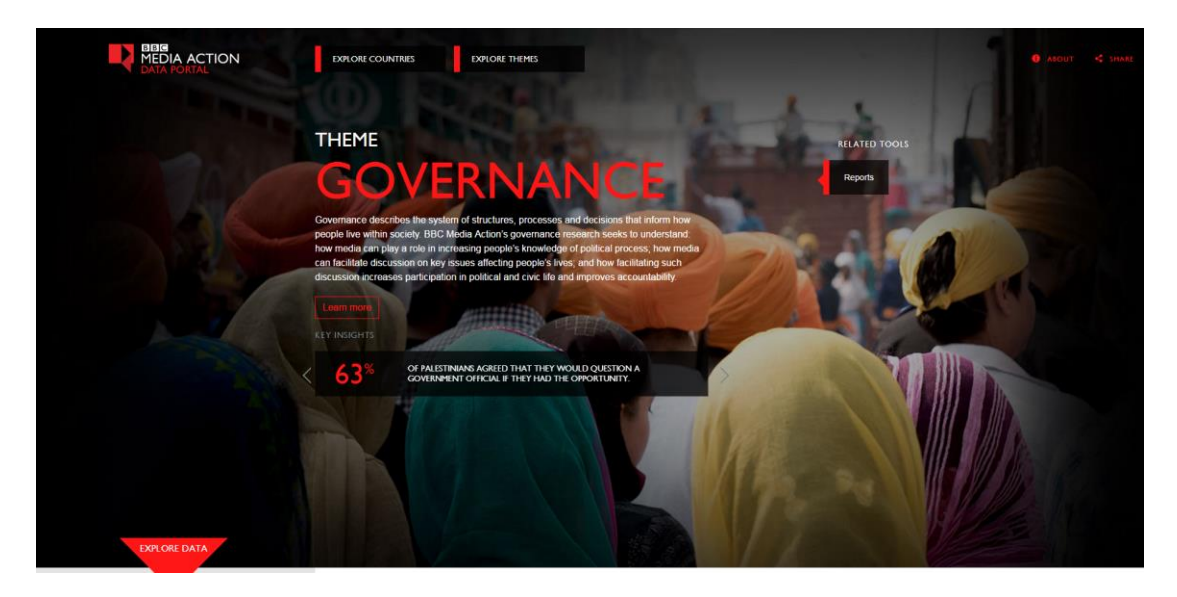

- o There are a number of countries with Governance research data. You can view results by country - > at the left side of the page click on *'Explore data'* -> this will display all the countries available
- o Select the country you are interested in i.e. *'Kenya 2015'*

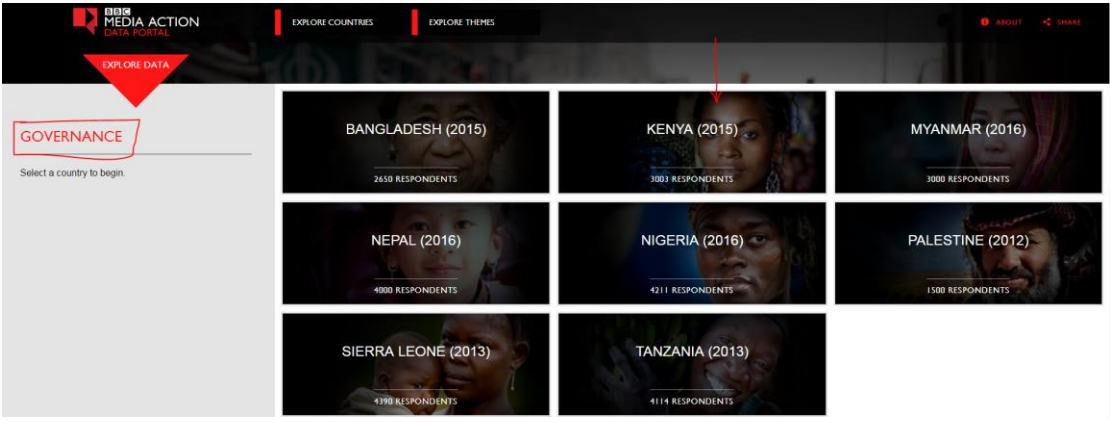

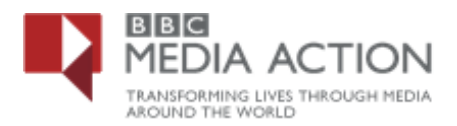

#### **Select the question**

o '*How much do people know, discuss and have an interest in politics'* – > you will see a list of sub-questions –> select –> *'What level of interests is there in politics* then select - > '*How interested are you in news about political issues and political affairs'*

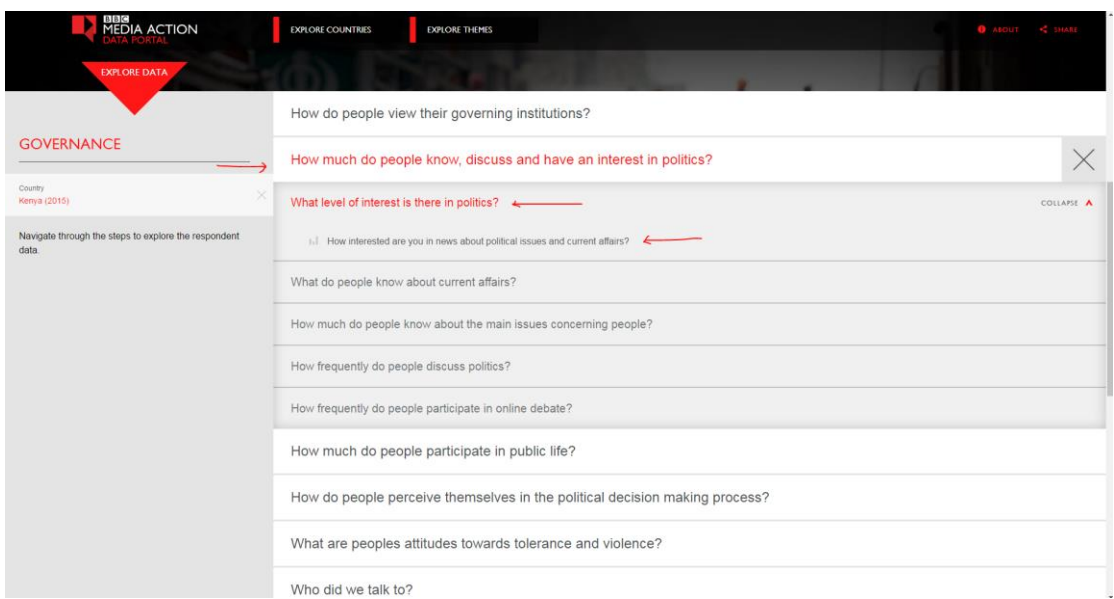

o This will display top level results for this question

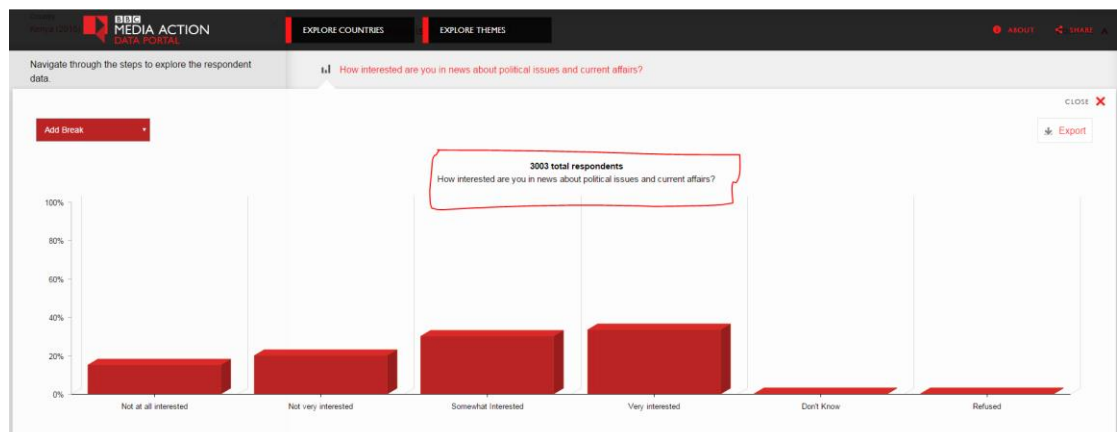

#### **Explore the data further**

- o Explore the data further by adding one or two variables
- o On the top left of the chart or graph > you will see an *'Add break'* box > click on the box to display a list of variables that are available – these are demographic variables i.e. Age, gender, occupation etc.
- o Select a specific demographic variable i.e. *'Purchasing Power'* to see the results for that question by responses for purchasing power

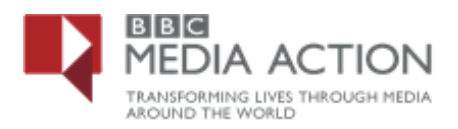

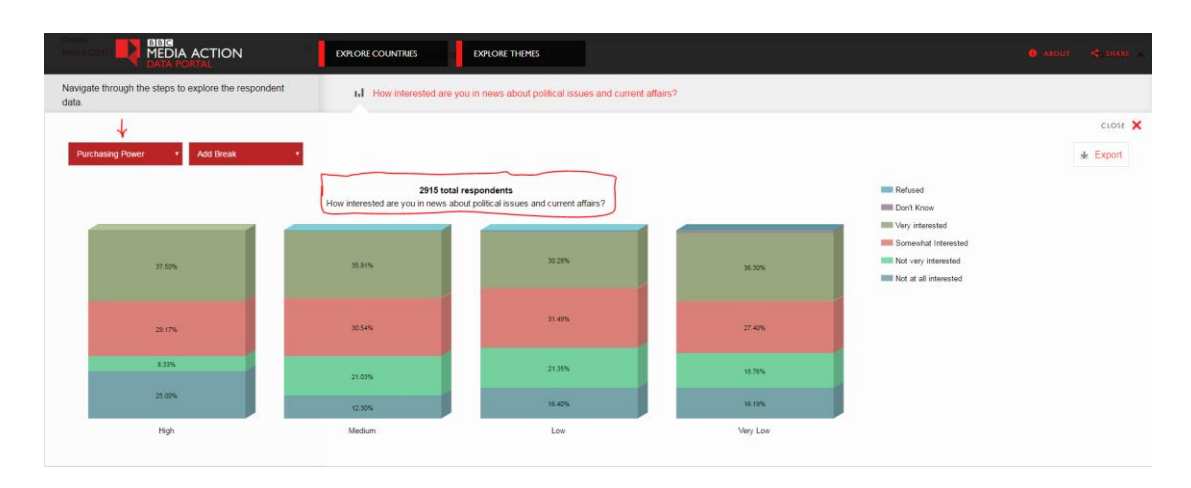

*\*\* Please note that the Total number of respondents and question text are displayed at the top of the chart*

## **Delve deeper by adding another demographic variable**

- o Click on the second *'Add break'* box to display the same list of demographic variables i.e. Age, gender, occupation etc.
- o Select another demographic variable i.e. *'Age'* to see the results for that question *('How interested are you in news about political issues and political affairs')* by *'Purchasing Power'* and how responses vary by the different '*Age'* groups

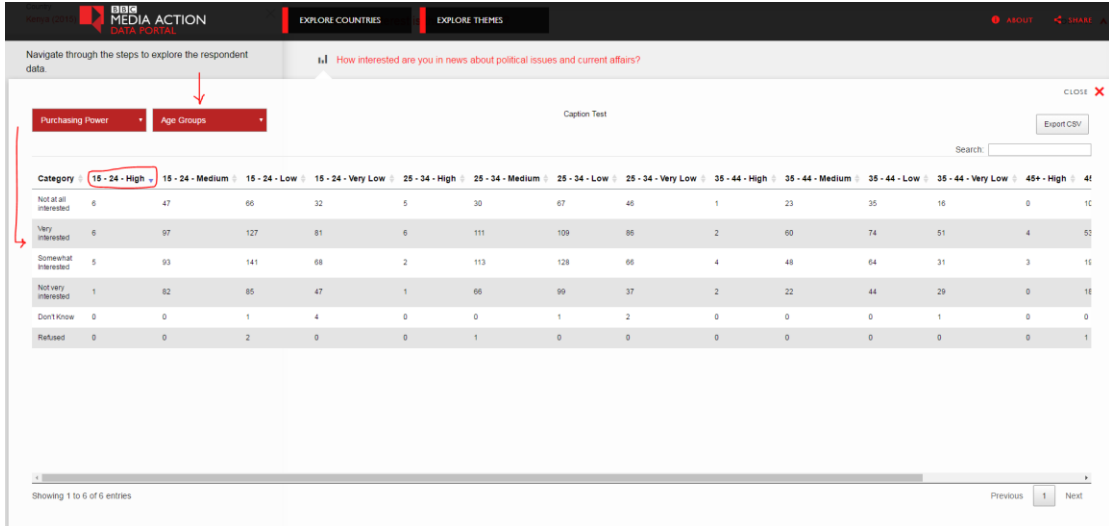

**Export or Print the data**

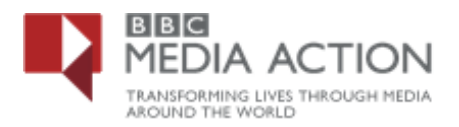

o Export the data in excel by clicking on the *'Export CSV'* Box

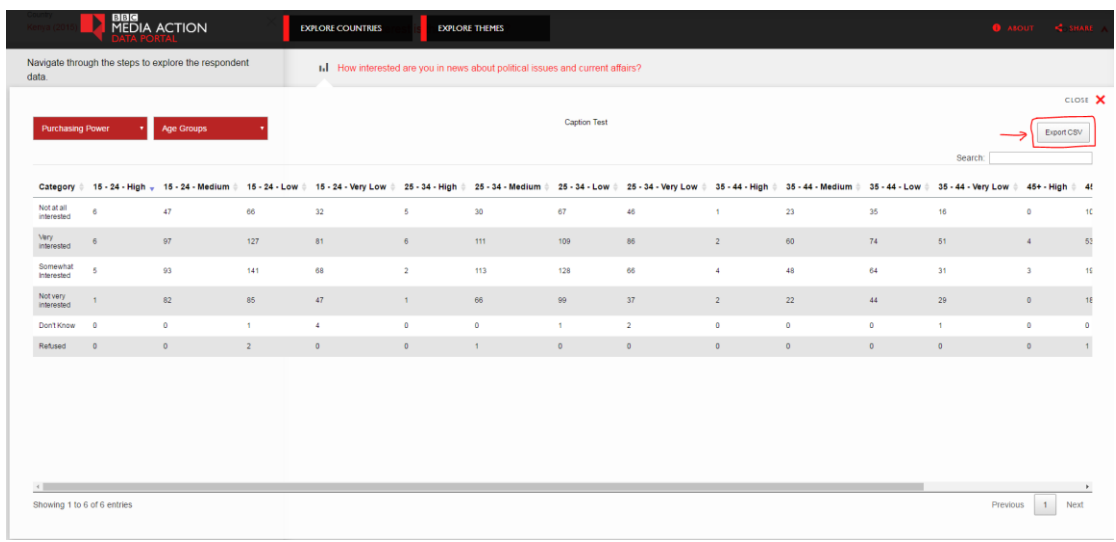

# Example Export format

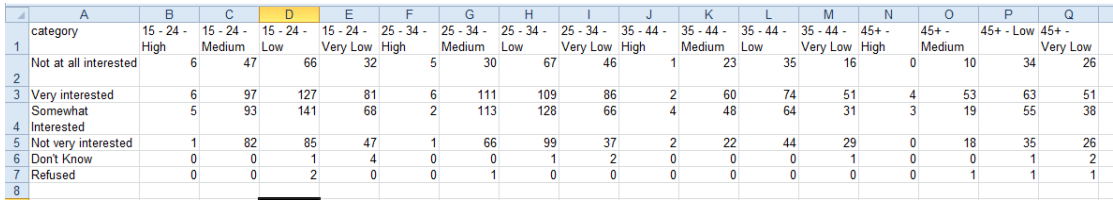

o You can print the data at any time by clicking on the *'Print'* button